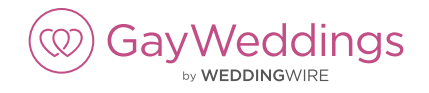

LGBTQ-friendly wedding professionals can opt-in to be listed in the GayWeddings vendor directory! Get started by updating your WeddingWire account.

## **HOW TO OPT-IN TO BE LISTED ON GAYWEDDINGS**

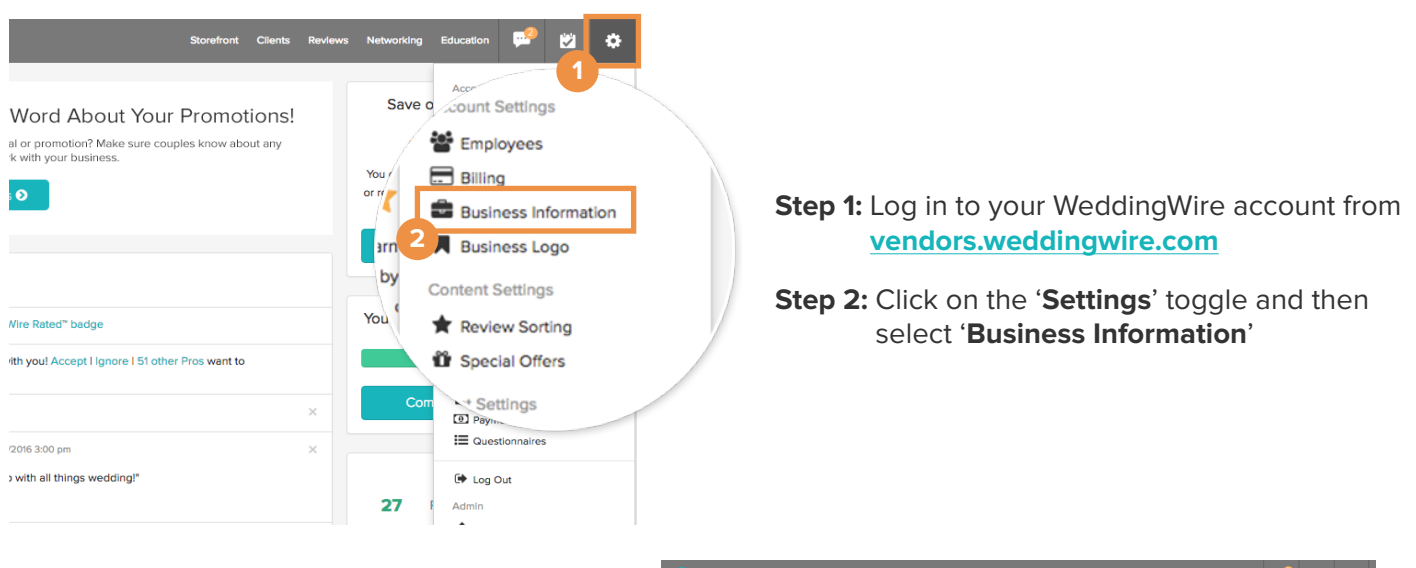

**Step 3:** Review your '**General Information**' and click the '**Edit**' button

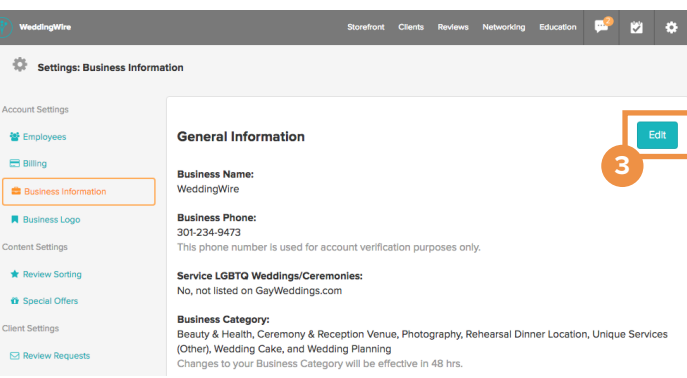

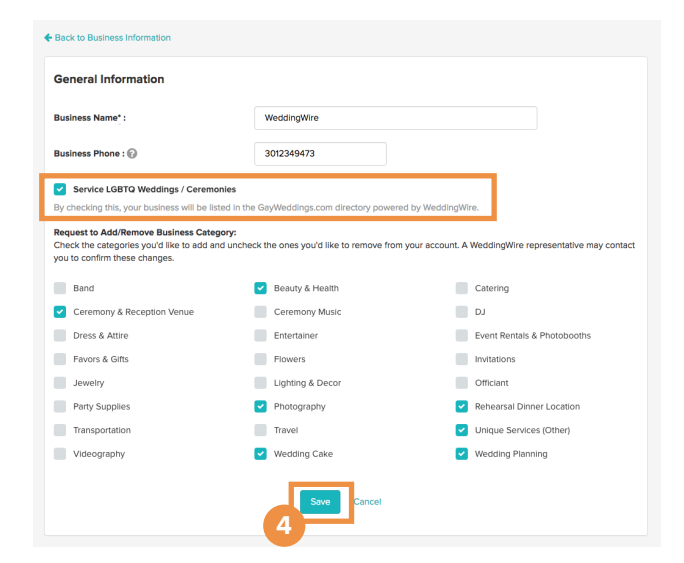

**Step 4:** Check the '**Service LGBTQ Weddings/ Ceremonies**' item to opt in to the GayWeddings directory, and click the '**Save**' button

Congrats! Your business will be listed as part of the GayWeddings vendor directory within 24 hours, in accordance with your WeddingWire membership level.

Next, add a custom main business image just for GayWeddings under your '**Edit Storefront**' tab.

## Additional questions? Visit **GayWeddings** to learn more.

*If you wish to remove your listing, you can un-check 'Service LGBTQ Weddings / Ceremonies' in your Business Information and click 'save' to be removed from the GayWeddings vendor directory.*

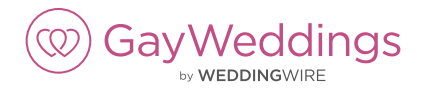

## **HOW TO CUSTOMIZE YOUR GAYWEDDINGS PROFILE IMAGE**

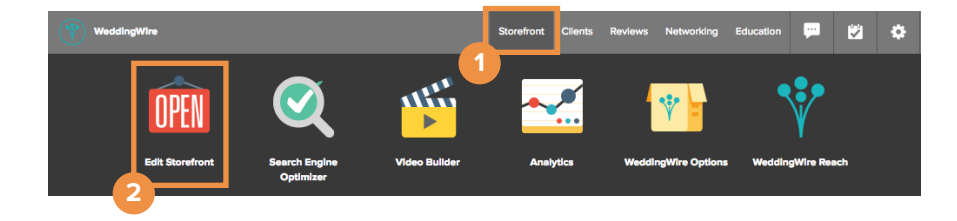

**Step 1:** Log in to your WeddingWire account from **vendors.weddingwire.com**

**Step 2:** Click on the '**Storefront**' tab, and then select '**Edit Storefront**'

- **Step 3:** Navigate to the '**Main Image**' section, then '**GayWeddings**'
- **Step 4:** Select '**Upload New**' to choose an image from your computer and click '**Submit**,' or, select to '**Choose from Photos**' you have uploaded to your WeddingWire listing, and click on the image of your choice

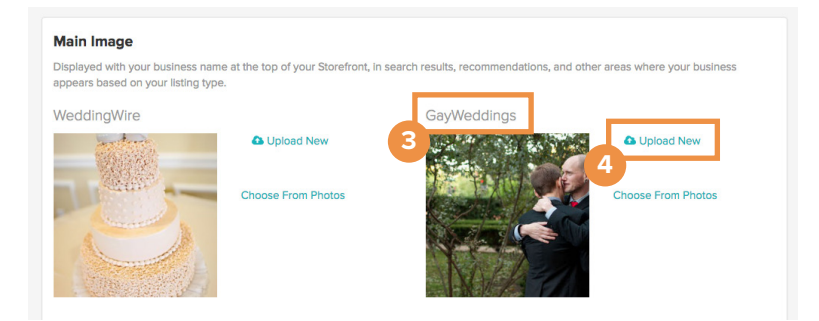

*Be sure to pick an inclusive photo of your services or feature a same-sex couple! For best results, use 600x600 pixel .jpg or .jpeg images.*

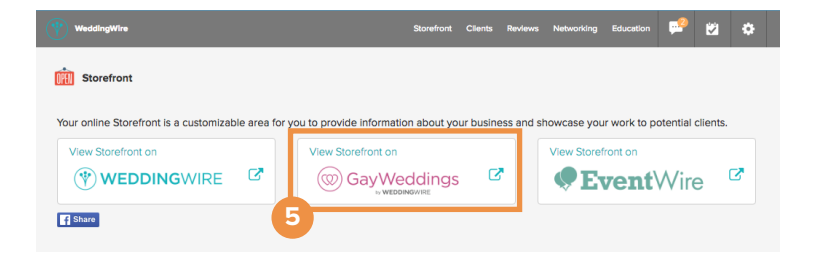

**Step 5: Preview your Storefront on** GayWeddings by selecting'**View Storefront on GayWeddings**'

Congrats! Your business is ready to reach and impress LGBTQ couples searching for their wedding professionals on GayWeddings by WeddingWire.

Additional questions? Visit **GayWeddings** to learn more.

*If you wish to remove your listing, you can un-check 'Service LGBTQ Weddings / Ceremonies' in your Business Information and click 'save' to be removed from the GayWeddings vendor directory.*